# **Un'***app* **per la segnalazione delle specie esotiche**

**Francesca Madormo**

*Institut Agricole Régional*

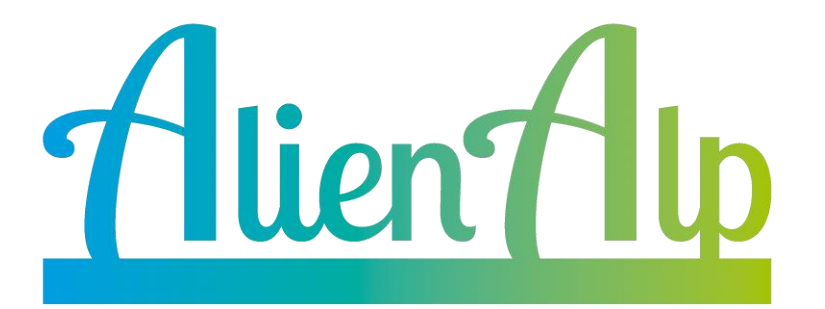

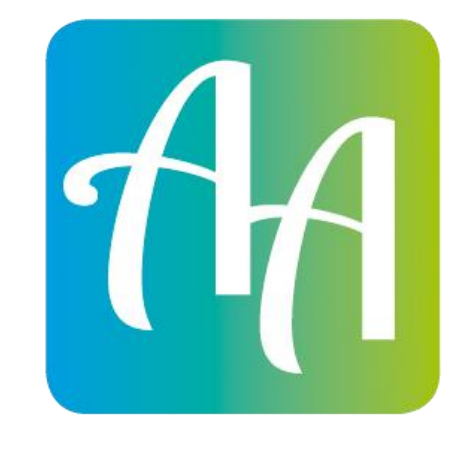

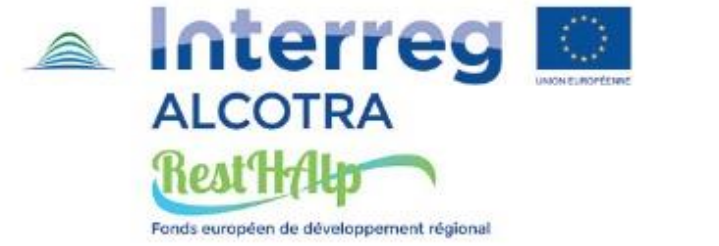

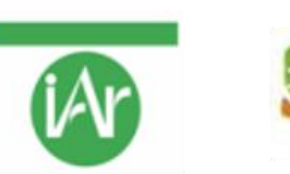

Conservatoire<br>d'espaces naturels

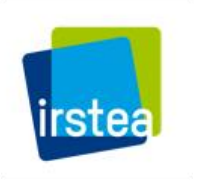

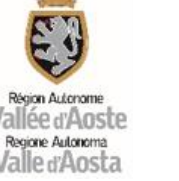

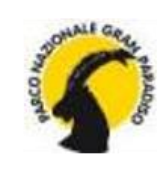

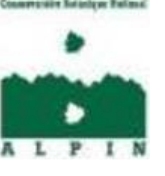

Le specie esotiche invasive e i rischi per l'apicoltura

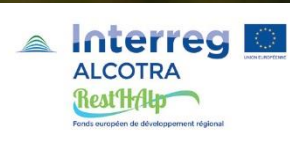

#### **AlienAlp**

#### Institut Agricole Régional

**OSSERVATORIO REGIONALE** DELLA BIODI ERSITÀ

Regione Autonoma Valle d'Aosta Struttura Biodiversità e Aree naturali protette

**INVA** 

Sviluppo dell'*app* Gestione futura dell'*app* Comunicazione tra *app* e Osservatorio

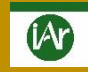

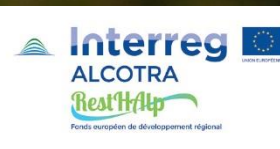

Foto: A. Mainetti

#### **AlienAlp: a cosa serve l'app?**

#### **SEGNALARE SPECIE ESOTICHE INVASIVE**

A cosa servono le segnalazioni?

- 1) Monitoraggio continuo presenza SEI
- 2) Interventi mirati di eradicazione/contenimento
- 3) Coinvolgimento della popolazione
	- salute umana
	- agricoltura
	- ambiente
- 4) Strumento utile alla popolazione
	- Es. apicoltori interessati a produrre polline in zone non infestate da senecio sudafricano

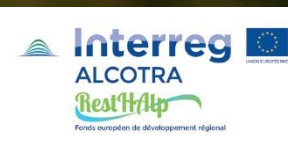

#### **AlienAlp: registrazione utente**

- Scaricare l'*app* da Playstore o App Store

- Effettuare il *login* con
	- Nome
	- Cognome
	- Indirizzo e-mail

Dati necessari per validare la segnalazione

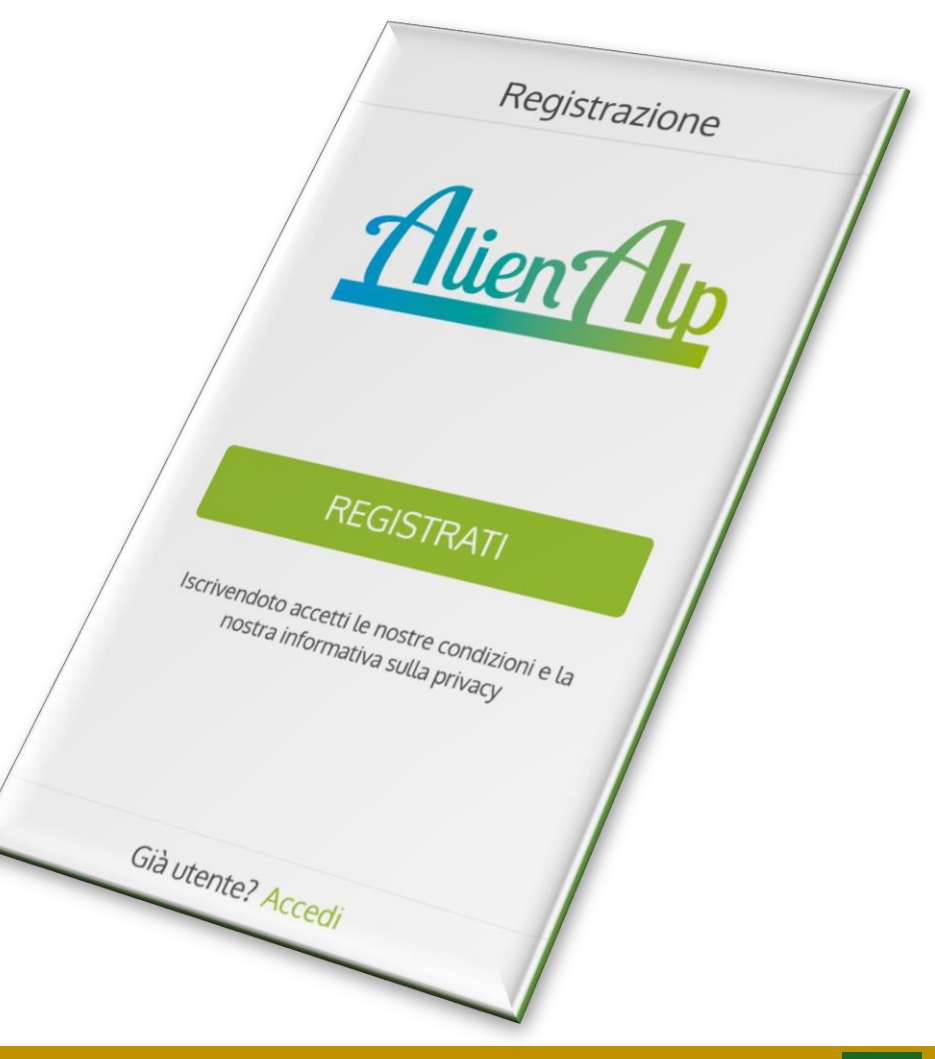

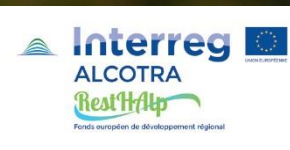

# **AlienAlp: le specie esotiche invasive da segnalare**

Elenco specie:

- 1. Scelta della specie
- 2. Segnalazione della specie
- 3. Informazioni per il riconoscimento

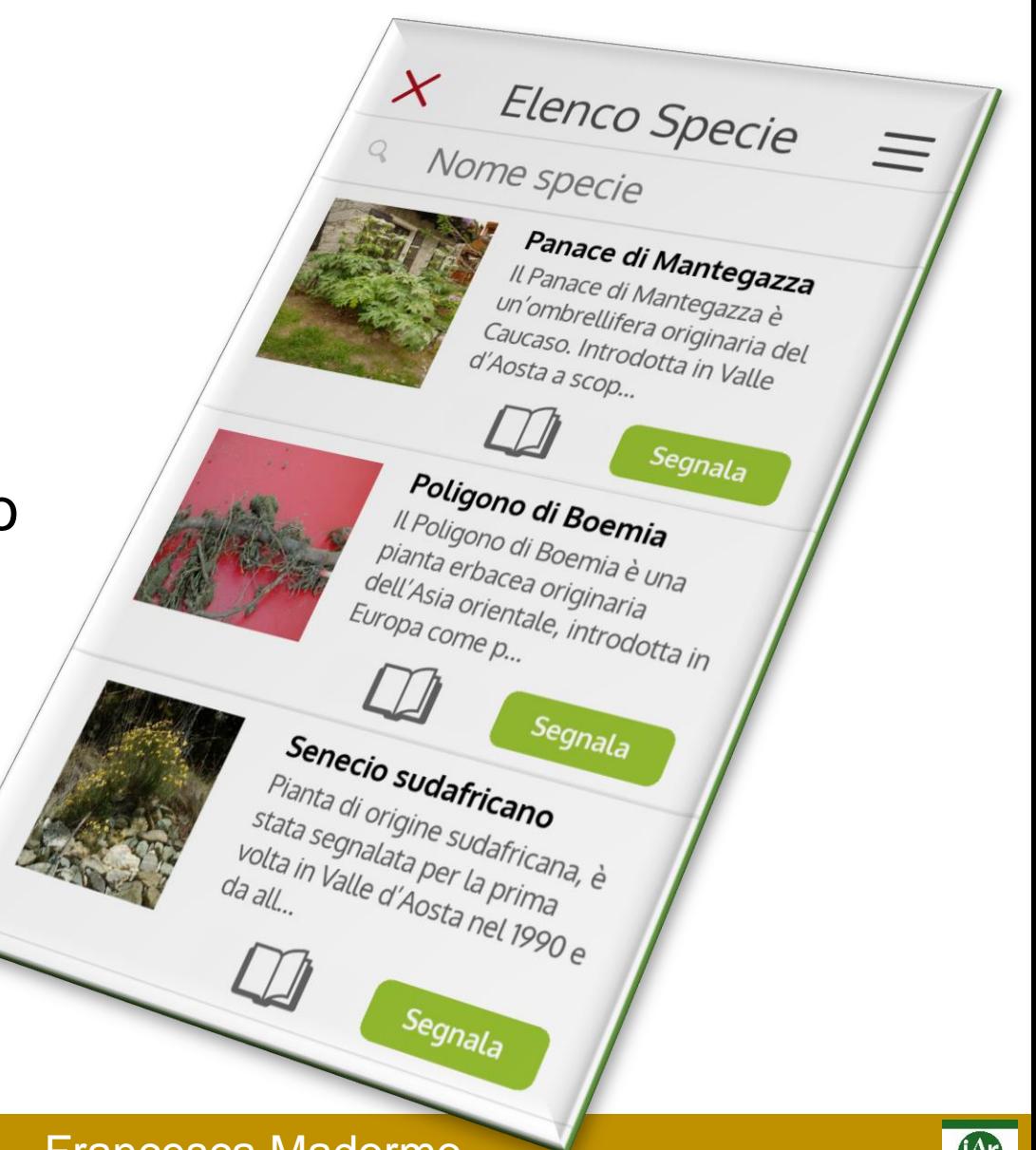

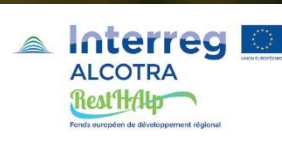

#### **AlienAlp: riconoscere le SEI**

#### Scheda di dettaglio:

- Descrizione
- Foto

Aiutare l'utente a riconoscere la specie

Le specie esotiche invasive e i rischi per l'apicoltura – Francesca Madormo

Segnala

X Scheda di dettaglio

Segnala

*Pianta di origine sudafficano*<br>segnalata per la sudafricana, è stata<br>l'Aosta nel 1999 prima volta in 14 il di

riania di origine sudafricana, è stata<br>segnalata per la prima volta in Valle<br>d'Aosta nel 1990 e da allora si è disco

segnalata per la prima volta in Valle<br>d'Aosta nel 1990 e da allora si è diffusa<br>ampiamente sul territorio regionale<br>colonizza inizialmentorio regionale

a Austa nel 1990 e<sup>n mina</sup> Volta in Valla<br>ampiamente sul territorio regionale diffi<br>Colonizza inizialmente incolti sonale.<br>Ireti e canali muneme incolti sonale.

*amplamente sul territorio re da allora si è diffi.*<br>Colonizza inizialmente incolti sassosi,<br>greti e canali, muretti a secco.<br><sup>nassicciate ferrovia di a secco.</sup>

*Colonizza inizialmente incolti seguente incolti seguente incolti seguente incolti seguente incolti seguente in*<br>*Pressicciate ferroviarie e secco*, Sieti e canali, muretti a secco,<br>massicciate ferroviarie e secco,

Senecio sudafricano

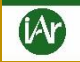

 $X$  Scheda di dettaglio

le sudafricana, è stata<br>la prima volta in la

a prima volta in Valle *lo prima volta in Valle*<br>le da allora și è diffusa<br>l<sup>i</sup>territorio regional

Il territorio regionale.<br>Imente incolti

fimente incolti sassosi,

huretti a secco,

*Viarie e secco*,

fricano

 $X$  Scheda di dettaglio

Inala

di origine sudafricana, è stata<br>Ita per la prima volta in Vella<br>nel 1990 Prima volta in Vella

ri origine sudafricana, è stata<br>| nel 1990 e prima volta in Valle<br>ente sul le da allora si è disco

*re per la prima volta in Valle*<br>*Inel 1990 e da allora si è diffusa<br>lente sul territorio regionale*<br>a inizialmente regionale

pente sul territorio <sup>e cua</sup> in Valli<br>pente sul territorio regionale.<br><sup>Pa inizialmente incolti sasce.</sup>

*refle sul territorio a si è diffi.*<br>Fa inizialmente incolti sassosi,<br>anali, muretti a secco.<br>Ile ferrovienti a secco.

anali, muzialmente incolti

Finali, muretti a secco,<br>ate ferroviarie e scarpate

<sup>jo sudafricano</sup>

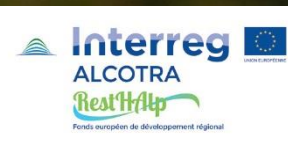

# **AlienAlp: come si fa una segnalazione?**

Segnalazione: molto semplice!

Le informazioni sono automaticamente compilate:

- **Specie**
- Data e ora
- **Segnalatore**
- Posizione (GPS rileva coordinate e quota)

Se la specie è stata correttamente estirpata: possibilità di indicarlo

Spazio libero per digitare eventuali informazioni aggiuntive

Le specie esotiche invasive e i rischi per l'apicoltura – Francesca Madormo

 $\overline{\mathcal{X}}$ 

Luca Dalla Palma

E'stata estirpata ?

 $\boldsymbol{\varphi}$ 

0

 $\boldsymbol{\mathcal{O}}$ 

Note di segnalazione

 $\mathcal{V}$ 

El Panace di Mantegazza

30 novembre 2018 @ 11:00

Segnalazione

Procedi

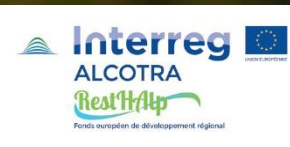

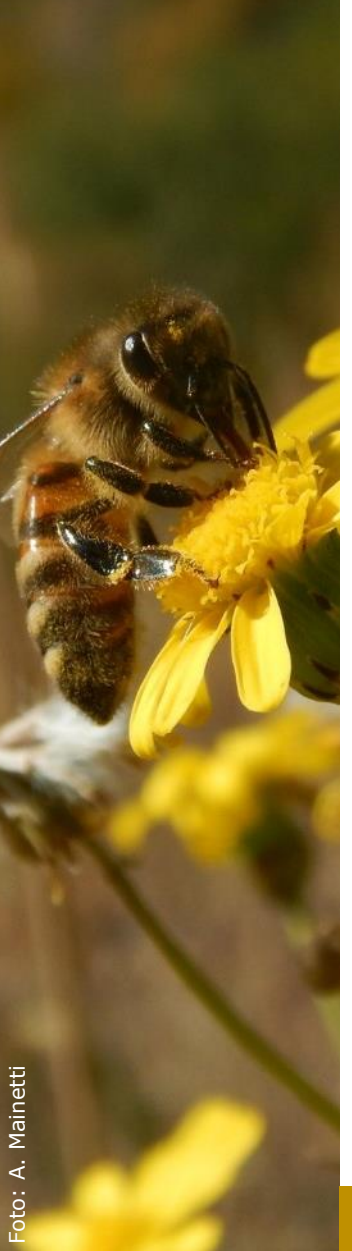

#### **AlienAlp: foto della specie esotica invasiva**

#### Un'unica cosa da fare: scattare una o più foto della specie e inviarle

• Scatto la foto

• Invio la foto

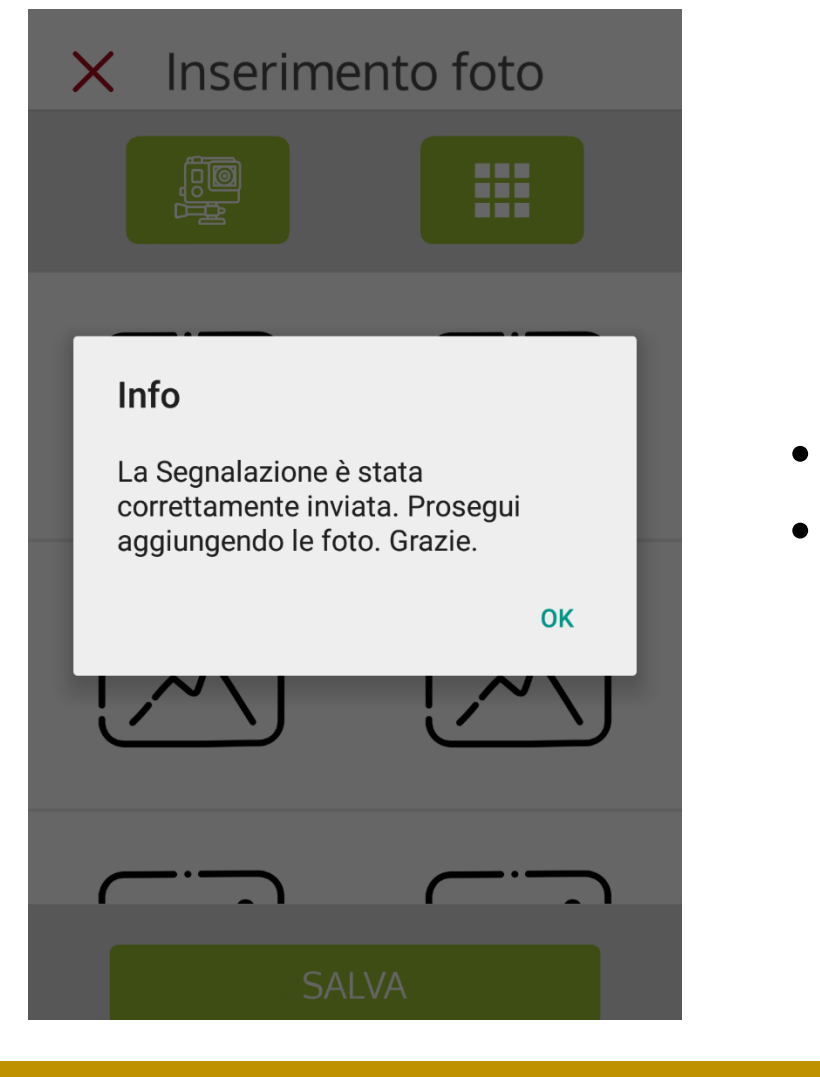

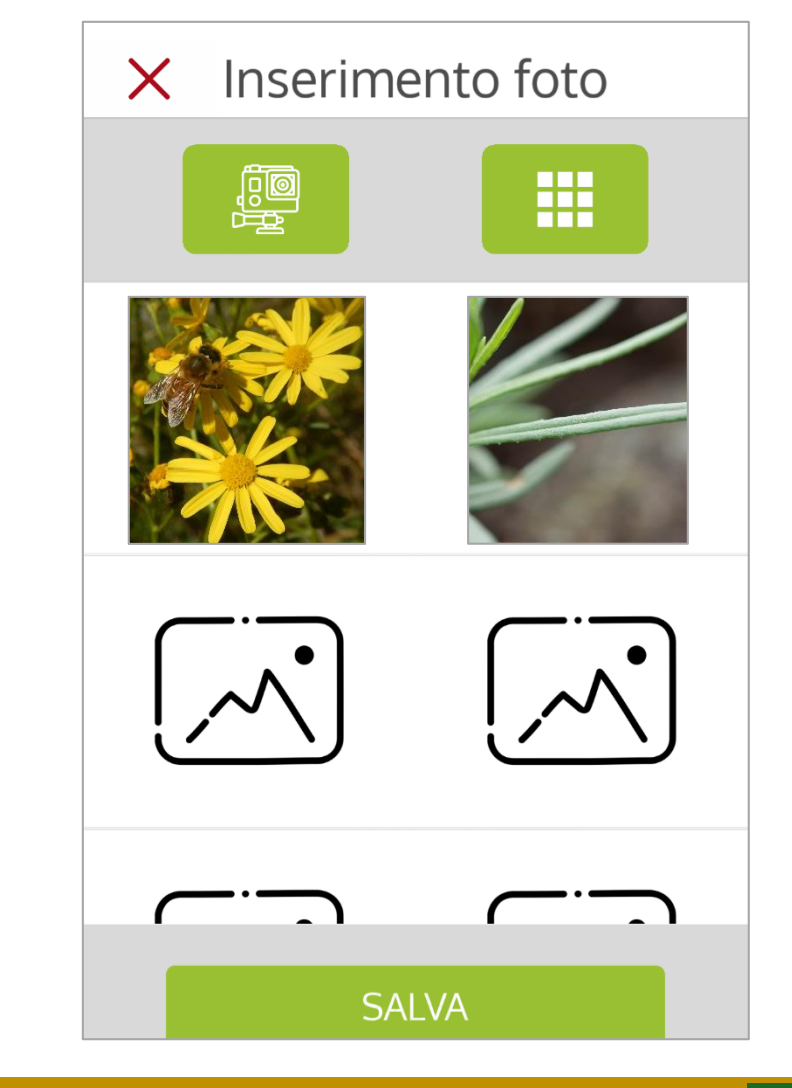

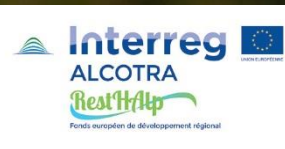

Foto: A. Mainetti

. Mainetti

# **AlienAlp: le mie segnalazioni**

Cronologia:

- elenco delle mie segnalazioni
- stato delle mie segnalazioni

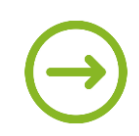

Segnalazione inviata correttamente all'Osservatorio

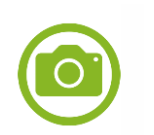

Foto inviata correttamente all'Osservatorio

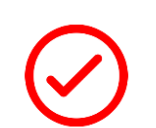

Segnalazione deve ancora essere validata dall'Osservatorio

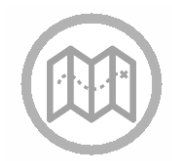

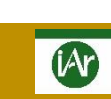

 $\overline{1}$ 

 $\boldsymbol{\chi}$ 

Cronologia

Senecio sudafricano

Nome specie

30.11.2018

Senecio sudafricano

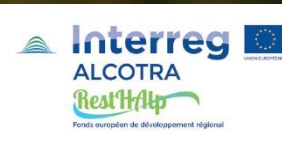

#### **AlienAlp: le mie segnalazioni**

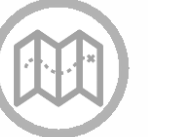

Possibilità di visualizzare la mia segnalazione su Google Maps

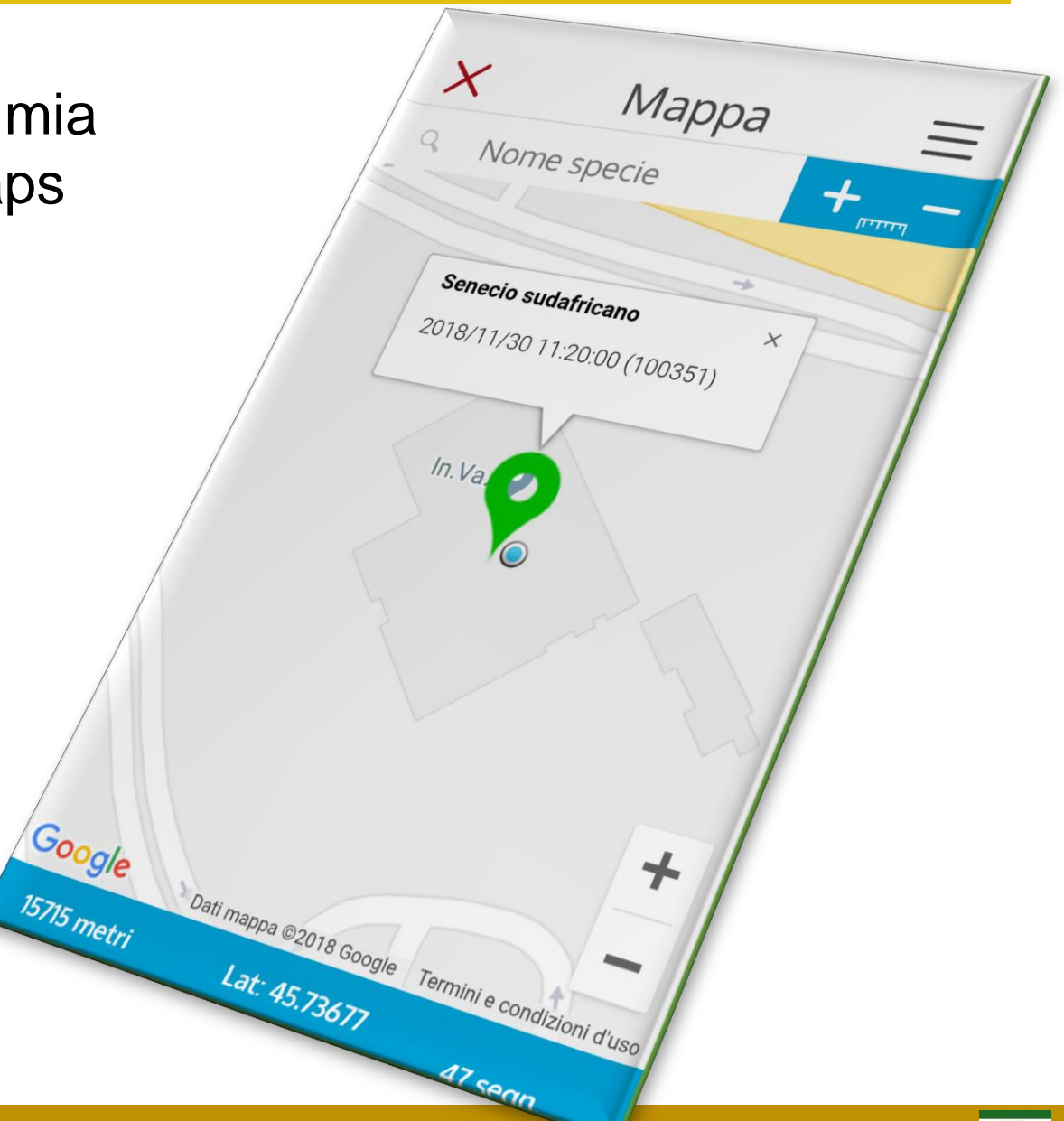

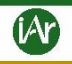

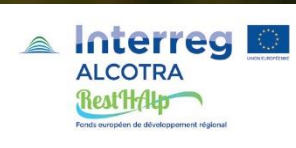

# **AlienAlp: le specie esotiche invasive già segnalate**

Digitare il nome della SEI

Zoom sulla zona di interesse

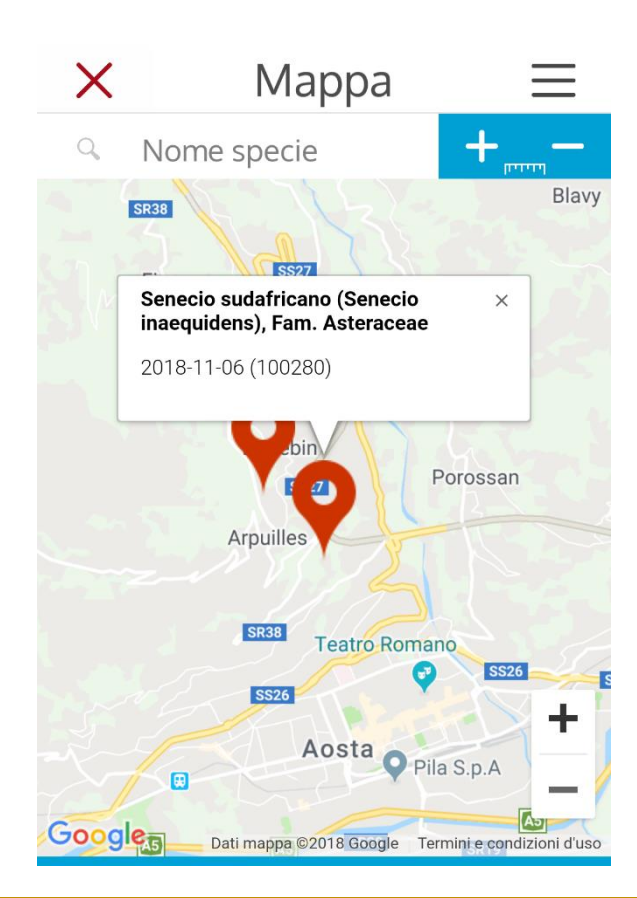

Nome specie

Q

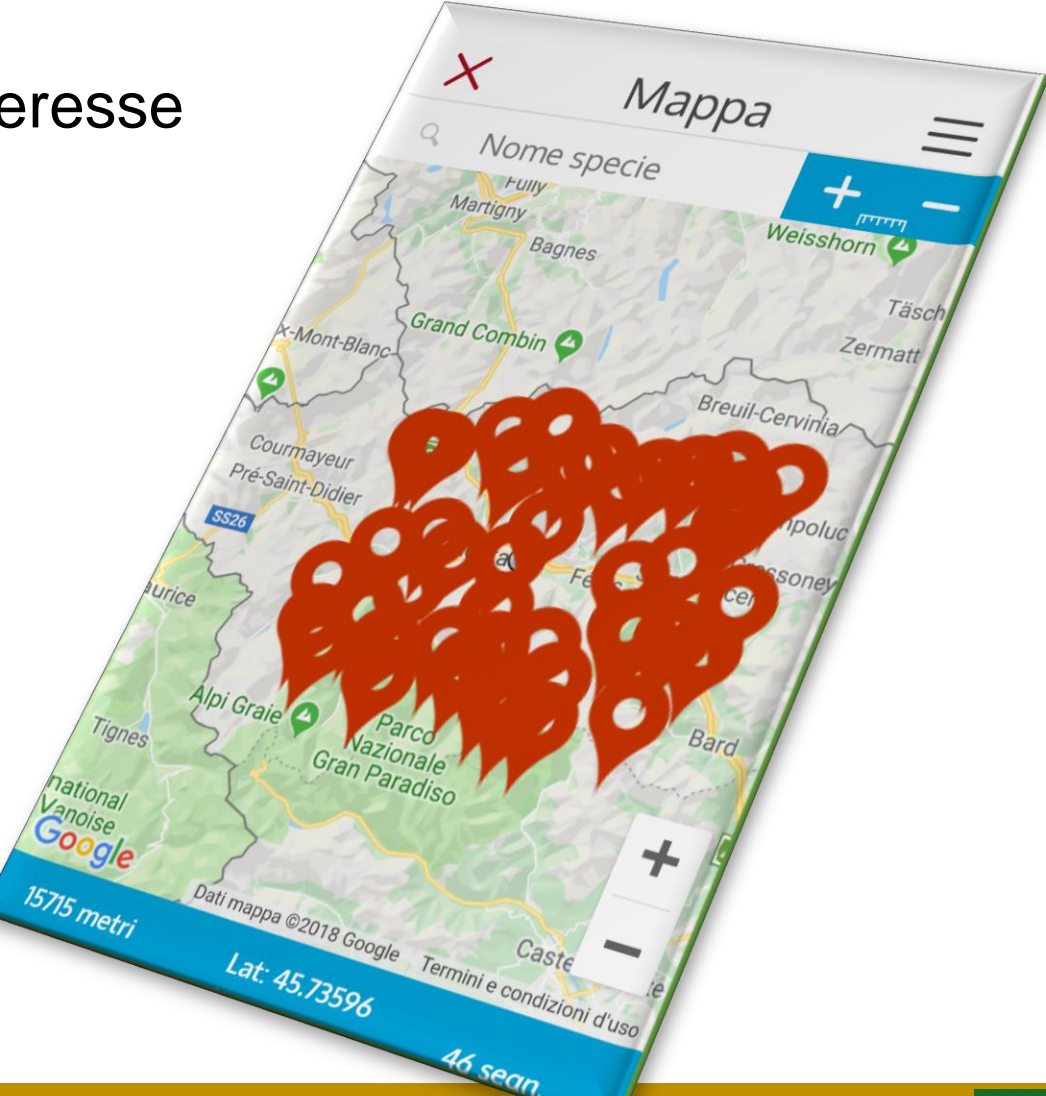

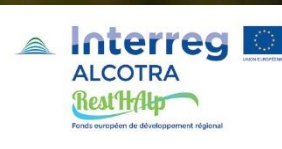

# **AlienAlp:** *work in progress***!**

Stiamo testando una «bozza» dell'*app*

Per essere informati su quando uscirà la versione definitiva:

- pagina facebook IAR
- sito web IAR

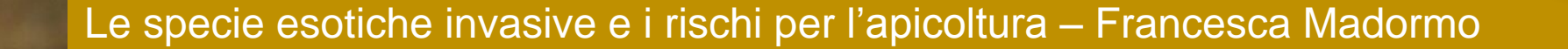

Home

Hien Alp

Specie esotiche invasive

Progetto RestAlp

ALCITES ES

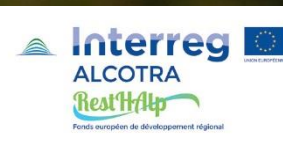

# **AlienAlp:** *work in progress***!**

Stiamo testando una «bozza» dell'*app*

Per essere informati su quando uscirà la versione definitiva:

- Pagina facebook IAR
- Sito web IAR

#### Grazie per l'app…enzione!

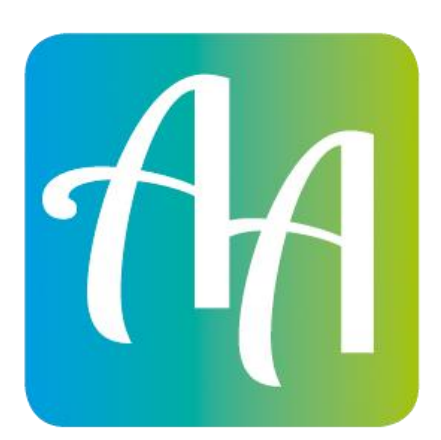

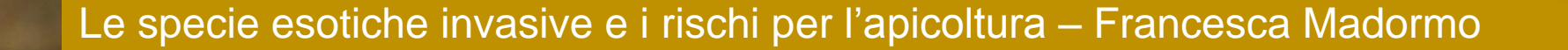

Home

 $\n *Home*\n  $\overline{H}$ \n  $\overline{H}$ \n  $\overline$$